# Fullerton College Digital Accessibility Quick Guide

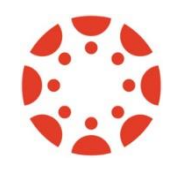

### CANVAS

**Headings:** Use built-in heading styles in the Rich Content Editor (RCE).

**Tables:** Use tables for data NOT for layout. Add Header Rows. Do not merge cells.

**Links:** Do not copy/paste long URLs. Describe the link destination.

**Lists:** Use the built-in bulleted and numbered list tools in the RCE.

**Color:** Ensure colors are high contrast. Do not use color as the only way information is conveyed.

**Images:** Include descriptive alt text when embedding images. Use the "mark as decorative" checkbox if appropriate.

**Video:** Include captions.

**Audio:** Include transcripts.

**Automated Checks:** Use the three different accessibility checkers:

- 1. Canvas Accessibility Checker in the Rich Content Editor (page level)
- 2. CIDI Labs Design Tool (page level)
- 3. UDOIT (course level).

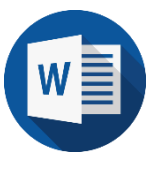

### **WORD**

**Headings:** Use built-in heading styles in the Styles Group. (Home > Styles). Tip: Do not use the Title style. Start with Heading 1.

**Tables:** Use tables for data NOT for layout. Add Header Rows. (Click in the first row of the table > Layout > Repeat Header Rows). Do not merge cells.

**Lists:** Use the built-in bulleted, numbered, and multi-level list tools.

**Images:** Include descriptive alt text. Use the "mark as decorative" checkbox if appropriate.

**Links:** Do not copy/paste long URLs. Describe the link destination.

**Color:** Ensure colors are high contrast. Do not use color as the only way information is conveyed.

Font Size: Use 11 or 12 point font for body text.

**Other:** Avoid using text boxes.

**Saving as PDF:** Save As or Export to PDF. Do not Print to PDF

**Automated Checks:** Run the Word Accessibility Checker (File > Check for Issues > Check Accessibility). Fix the errors and review the warnings.

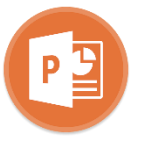

## POWERPOINT

**Slide Layouts:** Use built-in slide layouts. (Home > Layout)

**Images:** Include descriptive alt text. Use the "mark as decorative" checkbox if appropriate.

**Color:** Ensure colors are high contrast. Do not use color as the only way information is conveyed.

**Links:** Do not copy/paste long URLs. Describe the link destination.

**Outline Panel:** This contains a text outline of all presentation content. If you don't see your text here, a screen reader will not be able to find it either.

**Reading Order:** Check the reading order of each slide. (Home > Arrange > Selection Pane). NOTE: Slide elements listed are read from the bottom up. Drag and drop elements as needed to reorder.

**Other:** Avoid using tables. Avoid automatic slide transitions.

**Automated Checks:** Run the PowerPoint Accessibility Checker (File > Check for Issues > Check Accessibility). Fix the errors and review the warnings.

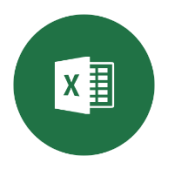

## EXCEL

**Titles:** Be sure to add a title before any set of data in a spreadsheet, preferably in cell A1.

**Links:** Do not copy/paste long URLs. Describe the link destination.

#### **Images, Charts, and Objects:**

- Include descriptive alt text.
- Use the chart formatting options to create different types of dotted lines and fills. This will help increase chart legibility for color blind users.

#### **Color:**

- Ensure colors are high contrast.
- Do not use color as the only way information is conveyed.
- Use the chart formatting options to create different types of dotted lines and fills. This will help increase chart legibility for color blind users.

#### **Other:**

- Avoid merging cells
- Avoid using blank cells for formatting purposes
- Use unique names for sheet tabs

#### **Automated Checks:**

- Run the Excel Accessibility Checker (File > Check for Issues > Check Accessibility).
- Fix the errors and review the warnings.

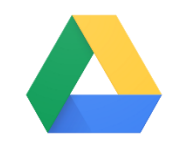

### GOOGLE DOCS & SLIDES

**Headings:** Use the text styles drop-down menu. Tip: Do not use the Title style. This does not add any accessibility information to your document. Start with Heading 1.

**Images:** Include descriptive alt text. (Right-click or CTRL-click the image > Alt Text > Enter description in the Description field)

**Lists:** Use the built-in bulleted and numbered list tools.

**Links:** Do not copy/paste long URLs. Describe the link destination.

#### **Tables:**

- It is not possible to specify a header row in Google Docs or Slides, so avoid tables whenever possible.
- If you must use a table, ensure it is very simple and include a description of the table.
- Do not merge cells.
- Tab through the cells to ensure the reading order is logical.

**Color:** Ensure colors are high contrast. Do not use color as the only way information is conveyed.

**Font Size:** Use 11 or 12 point font for body text.

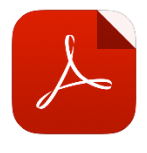

## PDF

#### **Word to PDF:**

- Ensure your Word document is accessible.
- Save As or Export to PDF.
- Do not Print to PDF.

#### **Other PDF Documents:**

You will need Adobe Acrobat Pro software to make PDFs accessible when you do not have access to the original Word document.

- Use the Scan & OCR tool to turn an image-based PDF into selectable text.
- Use the Accessibility tool menu to Autotag the document and set Alternate Text for all images.

**Automated Checks:** Run the Accessibility Check in the Accessibility tool menu. Follow the instructions to correct the issues.

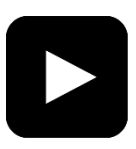

# VIDEO

**Captions:** Refer to th[e Distance Education](https://online.fullcoll.edu/captioning-options/)  [Captioning Options](https://online.fullcoll.edu/captioning-options/) for specific captioning information and tutorials.

**Video Player Accessibility:** use just the keyboard to play, pause, rewind, fast forward, and toggle captions.